# Tidal Enterprise Orchestrator:TEO 2.2 のイン ストール後に検出されなかった OLEDB ドライ バ

### 内容

[概要](#page-0-0) [前提条件](#page-0-1) [要件](#page-0-2) [使用するコンポーネント](#page-0-3) [表記法](#page-0-4) [症状](#page-1-0) [ステータス](#page-1-1) [解決方法](#page-1-2) [関連情報](#page-1-3)

### <span id="page-0-0"></span>概要

このドキュメントでは、Tidal Enterprise Orchestrator(TEO)2.1および2.2とのOLEDBドライバの 互換性について説明します。

# <span id="page-0-1"></span>前提条件

#### <span id="page-0-2"></span>要件

このドキュメントに特有の要件はありません。

#### <span id="page-0-3"></span>使用するコンポーネント

このドキュメントは、Tidal Enterprise Scheduler 2.1および2.2用に記述されています。

このドキュメントの情報は、特定のラボ環境にあるデバイスに基づいて作成されました。このド キュメントで使用するすべてのデバイスは、初期(デフォルト)設定の状態から起動しています 。対象のネットワークが実稼働中である場合には、どのようなコマンドについても、その潜在的 な影響について確実に理解しておく必要があります。

#### <span id="page-0-4"></span>表記法

ドキュメント表記の詳細は、『[シスコ テクニカル ティップスの表記法』を参照してください。](/c/ja_jp/support/docs/dial-access/asynchronous-connections/17016-techtip-conventions.html)

<span id="page-1-0"></span>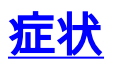

TEOはインストールされたOLEDBドライバを認識しません。

# <span id="page-1-1"></span>ステータス

これは特に、2.1でOLEDB接続が機能した後にバージョン2.2で失敗した場合に顕著になります。

# <span id="page-1-2"></span>解決方法

特定のドライバは推奨されませんが、正しいバージョンのドライバがインストールされているこ とを確認することが重要です。

Tidal Enterprise Orchestrator 2.1には32ビットのOLEDBドライバが必要です。

Tidal Enterprise Orchestrator 2.2には64ビットのOLEDBドライバが必要です。

2.1から2.2にアップグレードする場合は、64ビットのOLEDBドライバがインストールされている ことを確認する必要があります。

## <span id="page-1-3"></span>関連情報

● [テクニカル サポートとドキュメント – Cisco Systems](http://www.cisco.com/cisco/web/support/index.html?referring_site=bodynav)